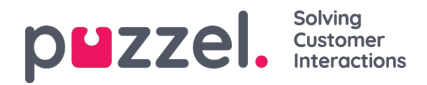

## **Oppdaterer og endrer billettstatus**

For å endre statusen til en billett, må du:

- 1. Åpne siden Billetter og velg billetten du vil endre status for.
- 2. Gå til delen Attributter på billetten og se etter statusfeltet.
- 3. Velg årsaken til statusendring fra rullegardinmenyen. Det er fire grunner som er oppført nedenfor:
	- Åpen- Status brukes hvis billetten fremdeles er åpen
	- Venter- Status brukes når du venter på kunden,
	- På vent- Status brukes når du venter på en tredjepart og ikke kunden.
	- Løst- Billetten er løst

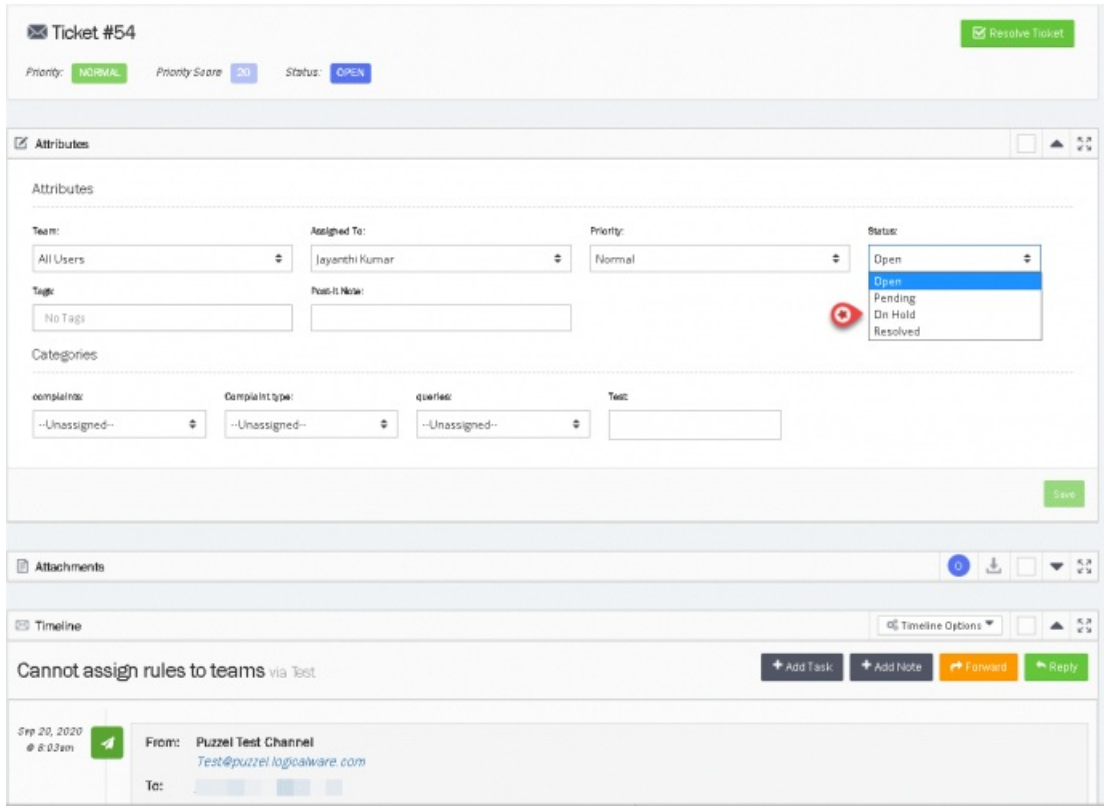

## **Note**

Alternativer for å la brukeren endre status kan konfigureres i kontoinnstillinger.